## Programming with Python EOAS Software Carpentry Workshop

September 24nd, 2015

K ロンバイ 御 メ ス ヨンバ (ヨンバ) (ヨ)

 $299$ 

PYTHON! YOU'RE FLYING! HOW?  $I$   $DUNNO...$ I JUST TYPED DYNAMIC TYPING? WHITESPACE? import antigravity THAT'S IT? COME JOIN US! **PROGRAMMING** ... I ALSO SAMPLED I LEARNED IT LAST IS FUN AGAIN! EVERYTHING IN THE NIGHT! EVERYTHING IT'S A WHOLE MEDICINE CABINET IS SO SIMPLE! NEW WORLD FOR COMPARISON. UP HERE! HELLO WORLD IS JUST print "Hello, world!" BUT I THINK THIS BUT HOW ARE IS THE PYTHON. YOU FLYING?

 $290$ 

G

### Getting started

For our Python introduction we're going to pretend to be a researcher studying inflammation in patients who have been given a new treatment for arthritis.

You need to download some files to follow this lesson:

- 1. Make a new folder in your Desktop called python-novice-inflammation.
- 2. Download python-novice-inflammation-data.zip and move the file to this folder.
- 3. If it's not unzipped yet, double-click on it to unzip it. You should end up with a new folder called data.

**KORKAR KERKER EL POLO** 

- 4. You can access this folder from the Unix shell with:
- \$ cd && cd Desktop/python-novice-inflammation/data

# Launching Ipython (Jupyter) Notebook

There are several ways that we can use Python. We're going to start with a tool called Python Notebook that runs in the browser. In a shell window enter these commands:

\$ cd \$ cd Desktop/python-novice-inflammation/data \$ ipython notebook

The shell window is now running a local web server for you. Don't close it. You will need to open another shell window to do other command line things. Your browser should open to an "Jupyter: Notebook" page showing a list of directories.

**KORK EXTERNE PROVIDE** 

## Analyzing patient data

- 1. Explain what a library is, and what libraries are used for.
- 2. Load a Python library and use the things it contains.
- 3. Read tabular data from a file into a program.
- 4. Assign values to variables.
- 5. Select individual values and subsections from data.
	- import numpy
	- numpy.loadtxt(fname $=$  $delimiter=$ )
	- weight\_kg  $= 55$
- print('weight in kg:', weight  $kg)$
- weight\_lb =  $2.2$  \* weight\_kg
- type(data)
- data.shape
- data $[0,0]$ , data $[0:1,0:1]$

**K ロ ▶ K @ ▶ K 할 X X 할 X → 할 X → 9 Q Q ^** 

- data[0:10:2,1]
- data[:3,36:]

# Analyzing Patient Data cont'd

- 6. Perform operations on arrays of data.
- 7. Display simple graphs.
- data.mean()
- $\bullet$  data.std()
- data.mean $(axis=0)$
- %matplotlib inline
- from matplotlib import pyplot
- pyplot.imshow(data)
- pyplot.show()

pyplot.plot(ave inflammation)

**KORK EXTERNE PROVIDE** 

- import matplotlib import pyplot as plt
- plt.subplot $(1,3,1)$
- plt.ylabel('average')
- plt.show()

•

### Operations across an axis

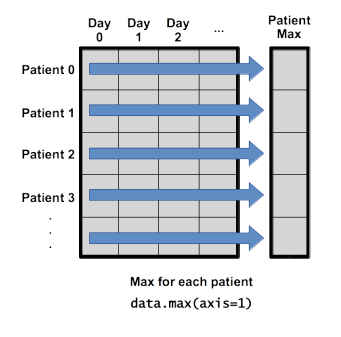

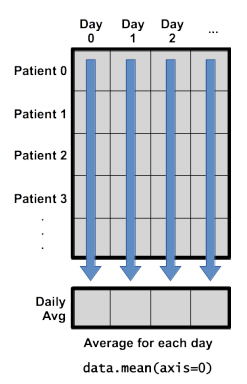

### Exercise

Create a single plot showing 1) the mean for each day and 2) the mean  $+1$  standard deviation for each day and 3) the mean - 1 standard deviation for each day.

## Repeating actions with loops

- 1. Explain what a for loop does.
- 2. Correctly write for loops to repeat simple calculations.
- 3. Trace changes to a loop variable as the loop runs.
- 4. Trace changes to other variables as they are updated by a for loop.

**KORK STRATER STRACK** 

• for char in word: • len('aeiou')

Python has a built-in function called range that creates a list of numbers: range(3) produces  $[0, 1, 2]$ , range(2, 5) produces  $[2, 3, 3]$ 4], and range(2, 10, 3) produces [2, 5, 8]. Using range, write a loop that prints the first three natural numbers:

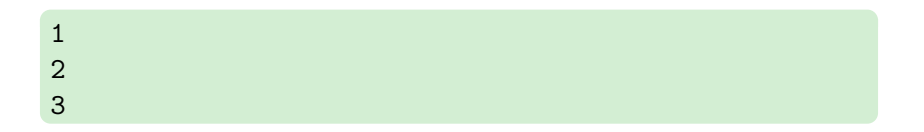

**KORK EXTERNE PROVIDE** 

Python has a built-in function called range that creates a list of numbers: range(3) produces [0, 1, 2], range(2, 5) produces [2, 3, 4], and range(2, 10, 3) produces [2, 5, 8]. Using range, write a loop that prints the first three natural numbers:

**KORK EXTERNE PROVIDE** 

```
One solution:
for num in range(1,4,1):
print(num)
```
Exponentiation is built into Python:

print(5\*\*3) 125

Write a loop that calculates the same result using multiplication (without exponentiation).

Exponentiation is built into Python:

print(5\*\*3) 125

Write a loop that calculates the same result using multiplication (without exponentiation) One possible answer: ans=1 for ii in range $(1,4,1)$ : ans=ans\*5

**KORK STRATER STRACK** 

print(ans)

## Storing Multiple Values in Lists

## Learning Goals

- 1. Explain what a list is.
- 2. Create and index lists of simple values.

**KORK EXTERNE PROVIDE** 

- odds =  $[1, 3, 5, 7]$
- $print(odds[0], odds[-1])$
- for number in odds:
- names[1] = 'Darwin'
- odds.append(11)
- del odds[0]
- odds.reverse()

### Exercise

#### Turn a String into a List

Use a for loop to convert the string 'hello' into a list of letters:  $[ 'h', 'e', 'l', 'l', 'o']$ Hint: You can create an empty list like this:  $my\_list = []$ 

## Storing Multiple Values in Lists

## Learning Goals

- 1. Explain what a list is.
- 2. Create and index lists of simple values.

**KORK EXTERNE PROVIDE** 

- odds =  $[1, 3, 5, 7]$
- $print(odds[0], odds[-1])$
- for number in odds:
- names[1] = 'Darwin'
- odds.append(11)
- del odds[0]
- odds.reverse()

# Analyzing Data from Multiple Files

### Learning Goals

1. Use a library function to get a list of filenames that match a simple wildcard pattern.

**KORK EXTERNE PROVIDE** 

2. Use a for loop to process multiple files.

- import glob
- filenames =  $glob.glob('*.csv')$
- filenames[0:3]

# Making Choices

## Learning Goals

- 1. Explain the similarities and differences between tuples and lists.
- 2. Write conditional statements including 'if', 'elif', and 'else' branches.

K ロ ▶ K @ ▶ K 할 > K 할 > 1 할 > 1 이익어

3. Correctly evaluate expressions containing 'and' and 'or'.

- $\bullet$  if num > 100:
- else:
- $\bullet$  if num  $> 0$ :
- $\bullet$  elif num == 0:
- and
- or

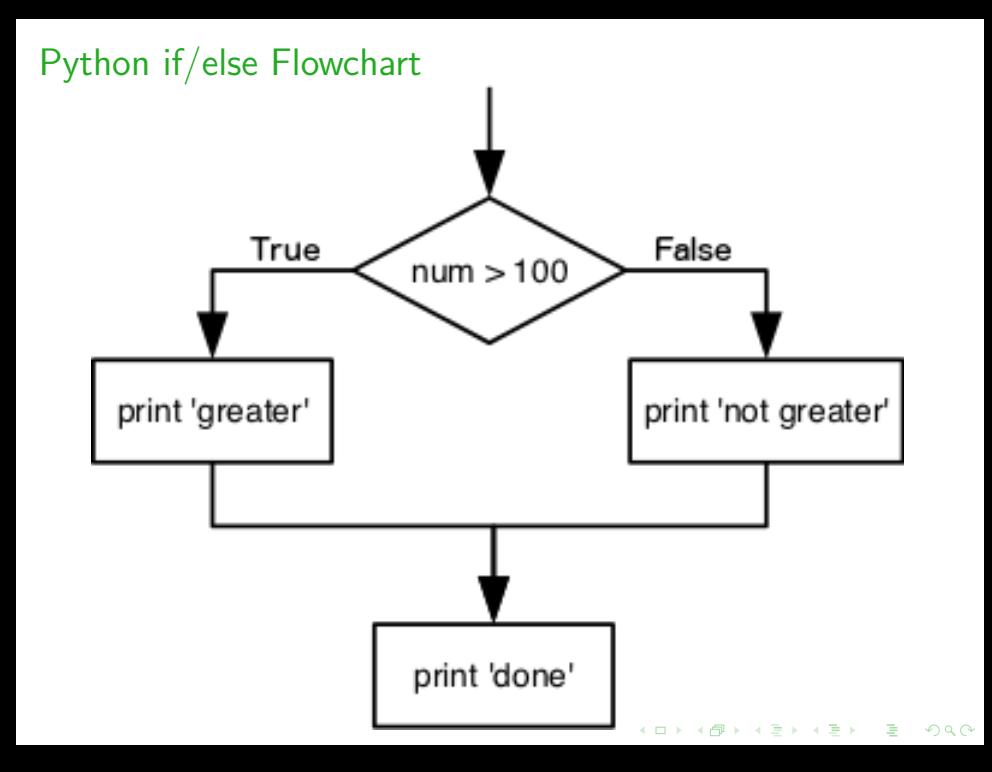

### Exercise

#### How Many Paths?

What will be printed if you run this code:

```
if 4 > 5:
print('A')
elif 4 == 5:
print('B')
elif 4 < 5:
print('C')
 1. A
```
- 2. B
- 3. C

4. B and C

Why did you pick your answer?

### **Exercise**

#### Close Enough

Work with your partner to write some code that will print True if the value of variable a is within 10% of the value of variable b and False otherwise. Test your code for positive values, negative values, and values that span zero.

**KORK STRATER STRACK** 

# Making Choices

## Learning Goals

- 1. Explain the similarities and differences between tuples and lists.
- 2. Write conditional statements including 'if', 'elif', and 'else' branches.

K ロ ▶ K @ ▶ K 할 > K 할 > 1 할 > 1 이익어

3. Correctly evaluate expressions containing 'and' and 'or'.

- $\bullet$  if num > 100:
- else:
- $\bullet$  if num  $> 0$ :
- $\bullet$  elif num == 0:
- and
- or